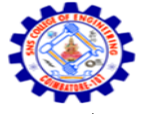

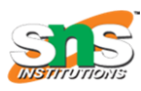

Accredited by NBA – AICTE and Accredited by NAAC – UGC with 'A' Grade Approved by AICTE, New Delhi & Affiliated to Anna University, Chennai

### **DEPARTMENT OF COMPUTER SCIENCE AND ENGINEERING-IOT Including CS&BCT** UNIT-II

# **DCL**

DCL (Data Control Language) includes commands like GRANT and REVOKE, which are useful to give "rights & permissions." Other permission controls parameters of the database system.

# **Examples of DCL commands:**

## **Commands that come under DCL:**

Grant

Revoke

**Grant:**

This command is use to give user access privileges to a database.

## **Syntax:**

GRANT SELECT, UPDATE ON MY\_TABLE TO SOME\_USER, ANOTHER\_USER;

## **For example:**

GRANT SELECT ON Users TO'Tom'@'localhost;

## **Revoke:**

It is useful to back permissions from the user.

## **Syntax:**

REVOKE privilege\_nameON object\_nameFROM {user\_name |PUBLIC |role\_name}

**For example:**

REVOKE SELECT, UPDATE ON student FROM BCA, MCA;

# **STRUCTURE CREATION , ALTERATION**

## **CREATION:**

There are two CREATE statements available in SOL:

CREATE DATABASE

CREATE TABLE

#### CREATE DATABASE

A Database is defined as a structured set of data. So, in SQL the very first step to store the data in a well structured manner is to create a database. The CREATE DATABASE statement is used to create a new database in SQL.

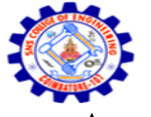

**SNS COLLEGE OF ENGINEERING** Kurumbapalayam (Po), Coimbatore – 641 107 **An Autonomous Institution**

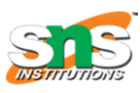

Accredited by NBA – AICTE and Accredited by NAAC – UGC with 'A' Grade Approved by AICTE, New Delhi & Affiliated to Anna University, Chennai

#### **DEPARTMENT OF COMPUTER SCIENCE AND ENGINEERING-IOT Including CS&BCT** UNIT-II

## **Syntax:**

CREATE DATABASE database\_name;

database name: name of the database.

## **Example Query:**

This query will create a new database in SQL and name the database as my\_database.

CREATE DATABASE my\_database;

## **CREATE TABLE**

We have learned above about creating databases. Now to store the data we need a table to do that. The CREATE TABLE statement is used to create a table in SQL. We know that a table comprises of rows and columns. So while creating tables we have to provide all the information to SQL about the names of the columns, type of data to be stored in columns, size of the data etc. Let us now dive into details on how to use CREATE TABLE statement to create tables in SQL.

## **Syntax:**

CREATE TABLE table\_name(column1 data\_type(size),column2 data\_type(size),column3 data\_type(size),....);

**Table\_Name:** name of the table.

column1 name of the first column.

**Data\_Type:** Type of data we want to store in the particular column.

For example,int for integer data.

**size:** Size of the data we can store in a particular column. For example if for a column we specify the data type as int and size as 10 then this column can store an integer number of maximum 10 digits.

## **Example Query:**

This query will create a table named Students with three columns, ROLL\_NO, NAME and SUBJECT.

CREATE TABLE Students(ROLL\_NO int(3),NAME varchar(20),SUBJECT varchar(20));

This query will create a table named Students. The ROLL\_NO field is of type int and can store an integer number of size 3. The next two columns NAME and SUBJECT are of type varchar and can store characters and the size 20 specifies that these two fields can hold maximum of 20 characters.

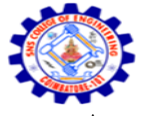

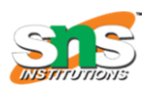

Accredited by NBA – AICTE and Accredited by NAAC – UGC with 'A' Grade Approved by AICTE, New Delhi & Affiliated to Anna University, Chennai

#### **DEPARTMENT OF COMPUTER SCIENCE AND ENGINEERING-IOT Including CS&BCT** UNIT-II

# **ALTERATION**

The SQL ALTER TABLE command is used to add, delete or modify columns in an existing table. You should also use the ALTER TABLE command to add and drop various constraints on an existing table.

# **Syntax**

The basic syntax of an ALTER TABLE command to add a New Column in an existing table is as follows.

ALTER TABLE table\_name ADD column\_name datatype;

The basic syntax of an ALTER TABLE command to DROP COLUMN in an existing table is as follows.

ALTER TABLE table\_name DROP COLUMN column\_name;

The basic syntax of an ALTER TABLE command to change the DATA TYPE of a column in a table is as follows.

ALTER TABLE table\_name MODIFY COLUMN column\_name datatype;

The basic syntax of an ALTER TABLE command to add a NOT NULL constraint to a column in a table is as follows.

ALTER TABLE table\_name MODIFY column\_name datatype NOT NULL;

The basic syntax of ALTER TABLE to ADD UNIQUE CONSTRAINT to a table is as follows.

ALTER TABLE table\_name

ADD CONSTRAINT MyUniqueConstraint UNIQUE(column1, column2...);

The basic syntax of an ALTER TABLE command to ADD CHECK CONSTRAINT to a table is as follows.

ALTER TABLE table\_name

ADD CONSTRAINT MyUniqueConstraint CHECK (CONDITION);

The basic syntax of an ALTER TABLE command to ADD PRIMARY KEY constraint to a table is as follows.

ALTER TABLE table\_name

ADD CONSTRAINT MyPrimaryKey PRIMARY KEY (column1, column2...);

The basic syntax of an ALTER TABLE command to DROP CONSTRAINT from a table is as follows.

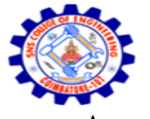

**SNS COLLEGE OF ENGINEERING** Kurumbapalayam (Po), Coimbatore – 641 107 **An Autonomous Institution**

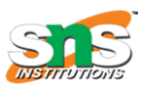

Accredited by NBA – AICTE and Accredited by NAAC – UGC with 'A' Grade Approved by AICTE, New Delhi & Affiliated to Anna University, Chennai

## **DEPARTMENT OF COMPUTER SCIENCE AND ENGINEERING-IOT Including CS&BCT**

UNIT-II

ALTER TABLE table\_name

DROP CONSTRAINT MyUniqueConstraint;

If you're using MySQL, the code is as follows −

ALTER TABLE table\_name

DROP INDEX MyUniqueConstraint;

The basic syntax of an ALTER TABLE command to DROP PRIMARY KEY constraint from a table is as follows.

ALTER TABLE table\_name

DROP CONSTRAINT MyPrimaryKey;

If you're using MySQL, the code is as follows −

ALTER TABLE table\_name

DROP PRIMARY KEY;